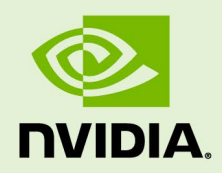

# NVIDIA CAPTURE SDK

PG-06183-001\_v07.1| October 2018

### **Programming Guide**

### **DOCUMENT CHANGE HISTORY**

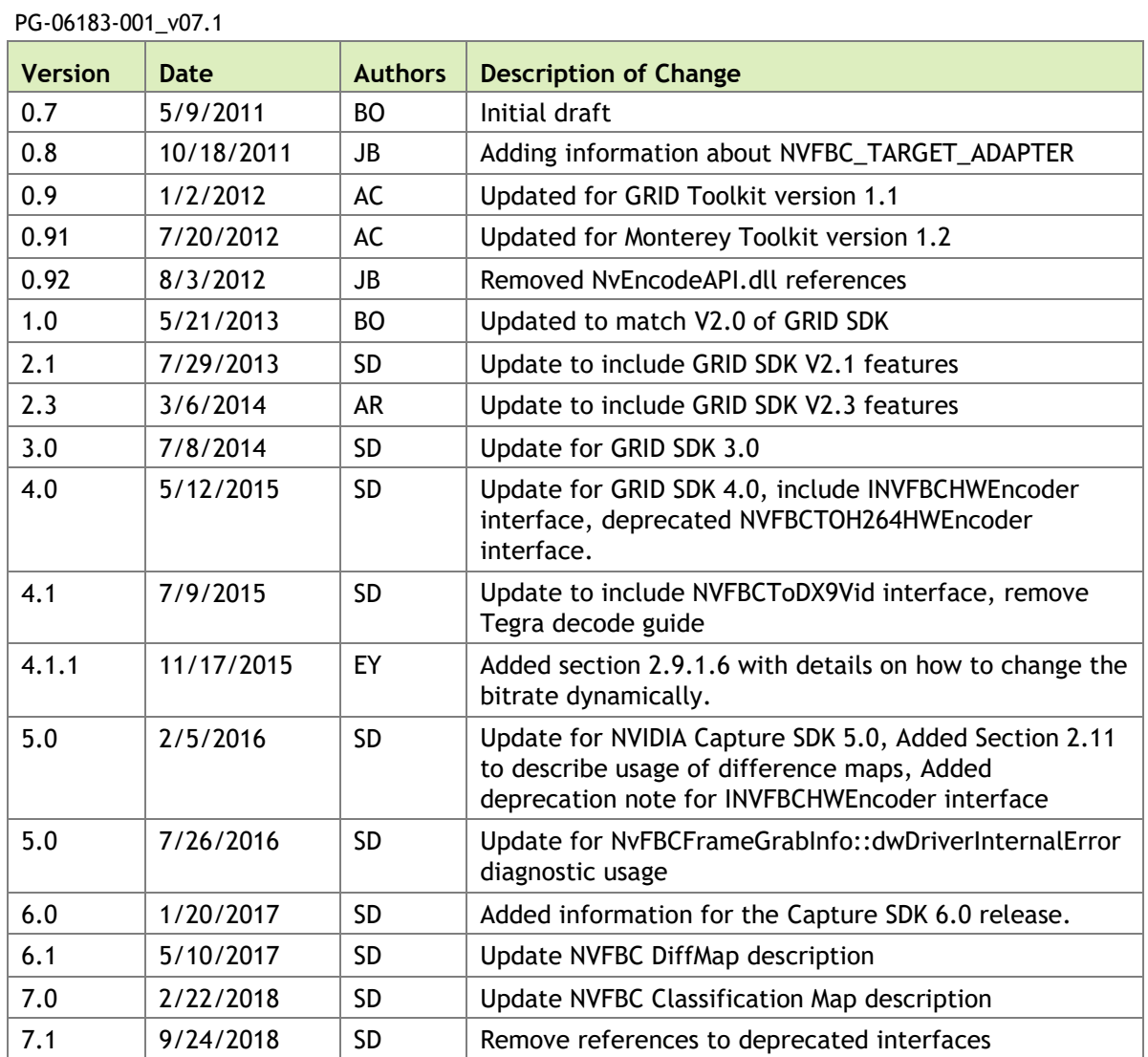

### **TABLE OF CONTENTS**

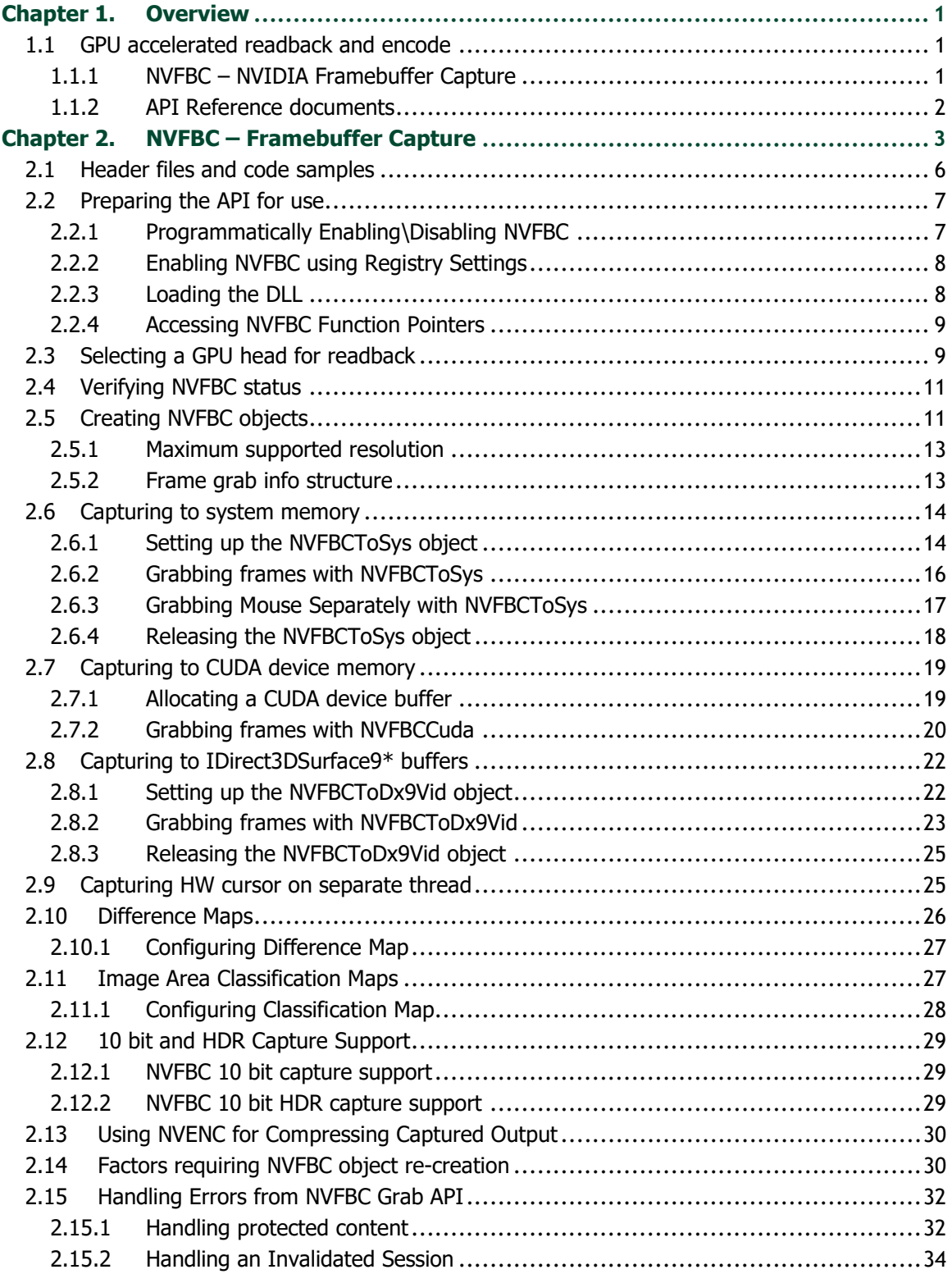

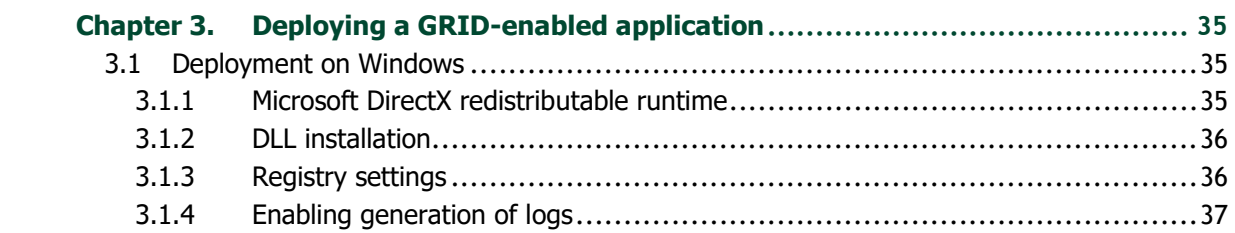

### **LIST OF FIGURES**

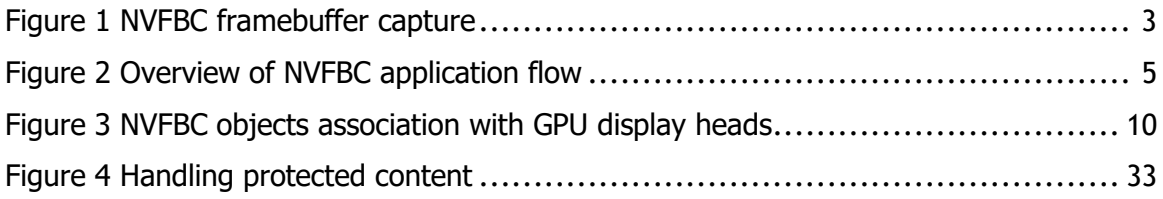

### **LIST OF TABLES**

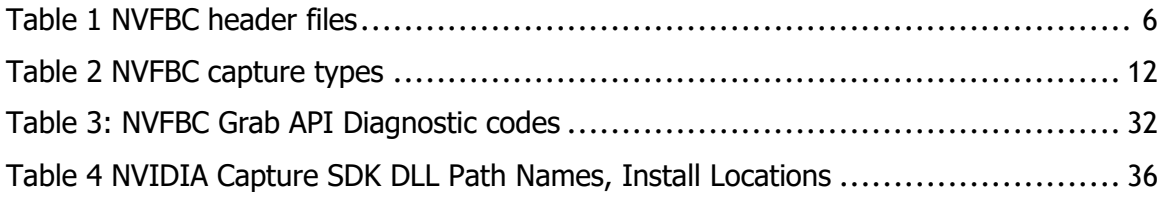

# <span id="page-4-0"></span>Chapter 1. OVERVIEW

The NVIDIA® Capture Software Development Kit, previously called GRID™ SDK, is a comprehensive suite of tools for NVIDIA GPUs that enable high performance graphics capture and encoding. This Programming Guide describes how to use the various NVIDIA Capture SDK interfaces available on GRID, Quadro, and specific Tesla Products.

## <span id="page-4-1"></span>1.1 GPU ACCELERATED READBACK AND ENCODE

The NVIDIA Capture SDK includes two API interfaces for high performance readback of rendered content from the GPU and video encoding on the GPU:

### <span id="page-4-2"></span>1.1.1 NVFBC – NVIDIA Framebuffer Capture

The NVIDIA Framebuffer Capture (NVFBC) API captures and optionally compresses the entire Windows desktop or full-screen applications running on the supported Operating Systems (For list of Operating Systems, please refer to the SDK release notes). It essentially provides the same output as a real connected monitor to the GPU: a full desktop, with application windows, menu bar, composited overlay and hardware cursor. As such, NVFBC is ideally suited to *desktop capture and remoting*.

NVFBC has many advantages over existing methods of framebuffer capture. It is resilient to Aero DWM (enable/disable) changes and resolution changes. It operates asynchronously to graphics rendering because it is able to use the dedicated hardware compression and copy engines on the GPU. It delivers frame data to system memory faster than any other display output or other readback mechanisms all while having minimal impact on the rendering performance.

*NVFBC is described in [Chapter 2.](#page-6-0)*

### <span id="page-5-0"></span>1.1.2 API Reference documents

Details of APIs, parameters, etc. are documented in the API reference documents "*NVFBC.chm*" that are installed with the NVIDIA Capture SDK.

The term "*NVFBC API Reference document*" used in this programming guide refers to *NVFBC.chm*.

# <span id="page-6-0"></span>Chapter 2. NVFBC – FRAMEBUFFER **CAPTURE**

**NVIDIA Framebuffer Capture** (NVFBC) is a high performance, low latency API for reading back display frames from one or more GPU *display heads*. NVIDIA GPUs typically support at least two display heads, and these are usually associated with a physical display output such as a DVI, DisplayPort, or HDMI connector. NVFBC provides essentially the same output one would see on a monitor connected to the GPU: a full desktop, with application windows, menu bar, composited overlay and hardware cursor. By operating asynchronously to graphics rendering and using dedicated hardware compression and copy engines in the GPU, NVFBC delivers frame data to CPU-based applications faster than any other display output or readback mechanism, with minimal impact on rendering performance.

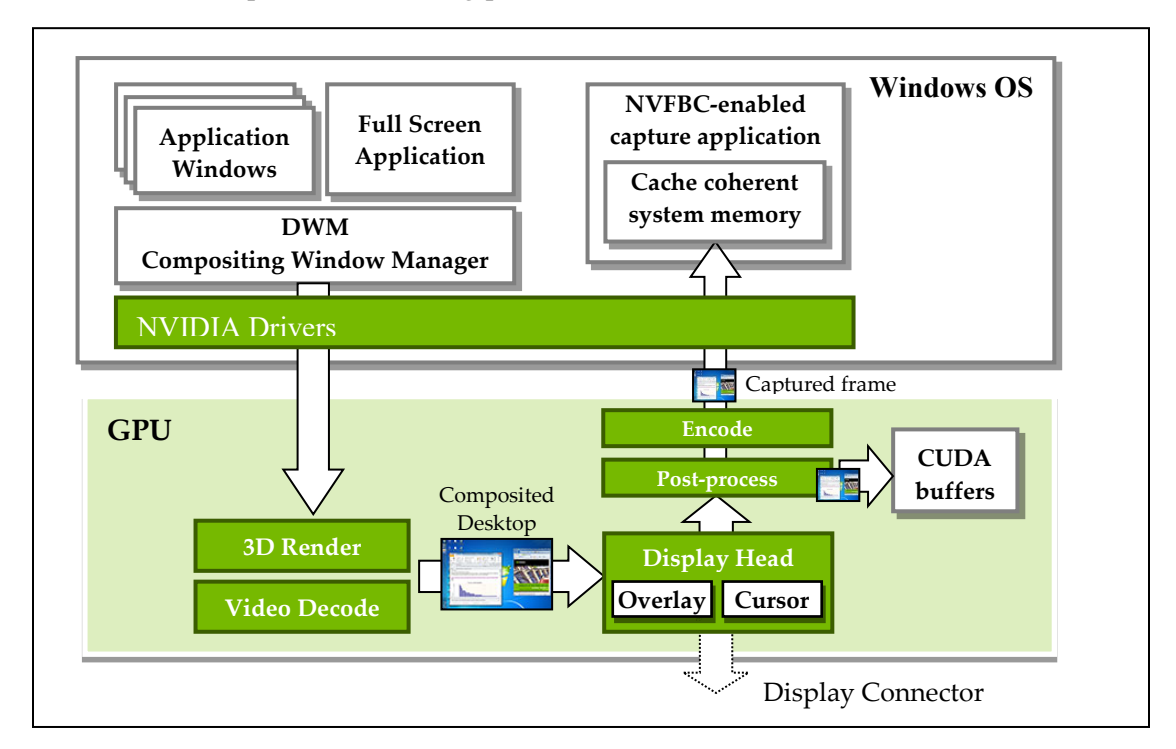

**Figure 1 NVFBC framebuffer capture**

NVFBC is supported on the Windows 7, Windows 8, Windows 8.1, & Windows 10 operating systems, and offers these features:

- ▶ Automatic capture of on-screen updates (graphics updates or mouse moves)
- ▶ Full operation through screen resolution changes, and Windows Aero on/off
- Compositing of hardware cursor and overlay with the base desktop image
- ▶ Color space conversion
- ▶ Cropping and scaling
- $\blacktriangleright$  Pixel and tile-based differencing
- ▶ Stereoscopic capture
- Output of H.264 or H.265 compressed frames into cache-coherent, pinned system memory
- Output of uncompressed frames into cache-coherent, pinned system memory; this mode is ideally suited for use with CPU-based post-processing / compression implementations.
- ▶ Output of uncompressed frames into D3D9-mapped buffers in the GPU framebuffer; this mode is ideally suited for use with D3D9 post-processing / compression implementations<sup>1</sup>.
- ▶ Output of uncompressed frames into CUDA-mapped buffers in the GPU framebuffer; this mode is ideally suited for use with CUDA-based post-processing / compression implementations2

Operation of NVFBC is straightforward: after doing one-time setup of the NVFBC API on application load, an application creates an *NVFBC object* for each GPU display head it wishes to read back from, and then enters a processing loop on each NVFBC object to read back frames from each head. [Figure 2](#page-8-0) provides an overview of the processing flow, which is described in more detail in the following sections.

#### **Note:**

<sup>1</sup>*This mode works with bare metal, direct attached GPUs, and all vGPU profiles. This is the recommended path when using vGPU profiles that support two or more virtual machines sharing a single GPU. For such vGPU profiles, the CUDA driver is not available. We recommend using this NVFBC path so that capture and encode can be fully accelerated.*

2 *This mode is supported in bare metal, direct attached GPUs, and vGPU profiles that limit one virtual machine. The CUDA driver is available and supported in this configuration.*

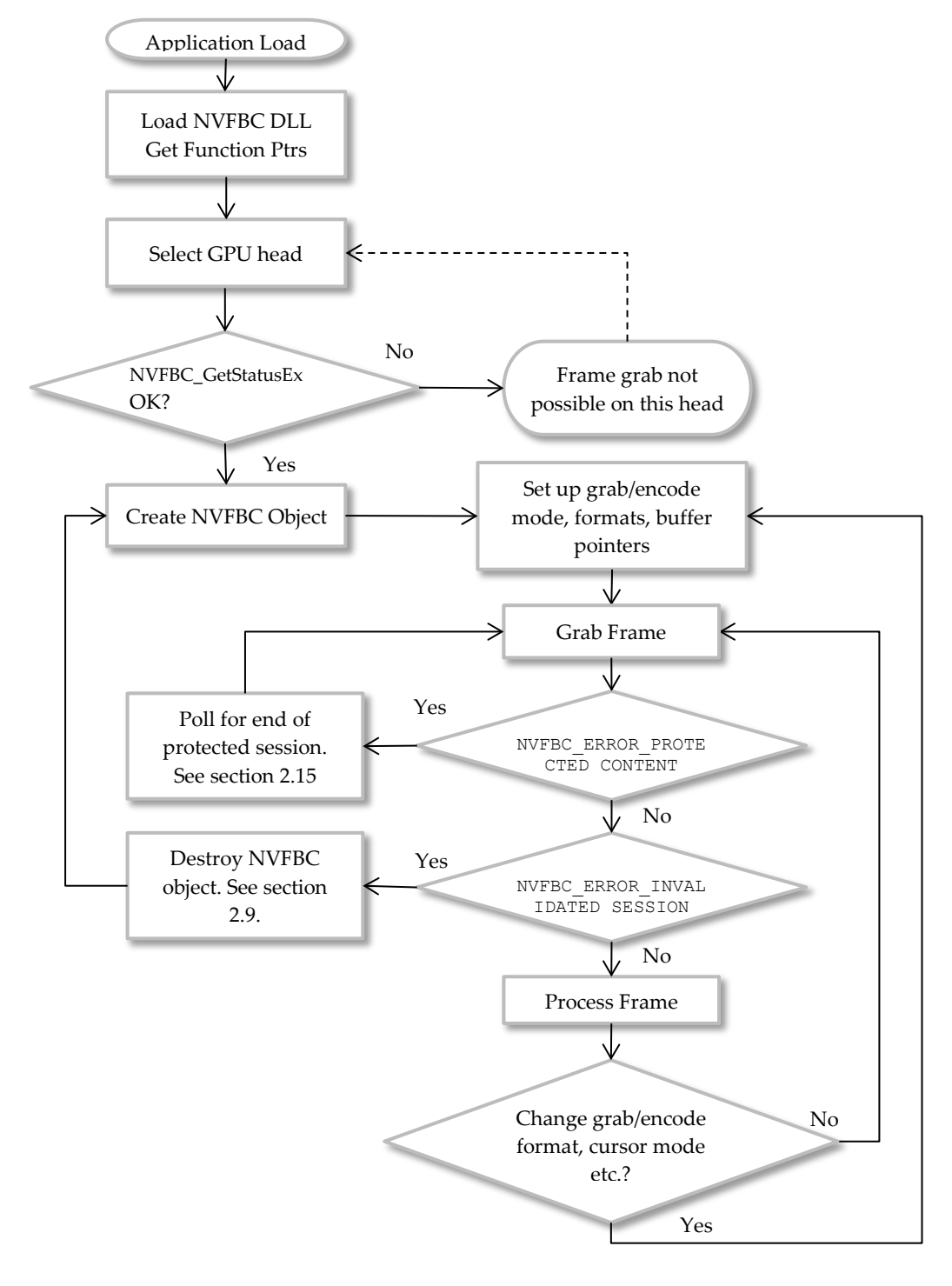

<span id="page-8-0"></span>**Figure 2 Overview of NVFBC application flow**

## <span id="page-9-0"></span>2.1 HEADER FILES AND CODE SAMPLES

This manual provides an overview of how to use NVFBC. Further details are contained in the NVFBC header files and code samples that are included in the NVIDIA Capture SDK Toolkit:

NVFBC header files are installed in %CAPTURESDK\_PATH%\inc\NVFBC. All NVFBC applications should include one or more of the mode-specific NVFBC header files, depending on the functionality desired:

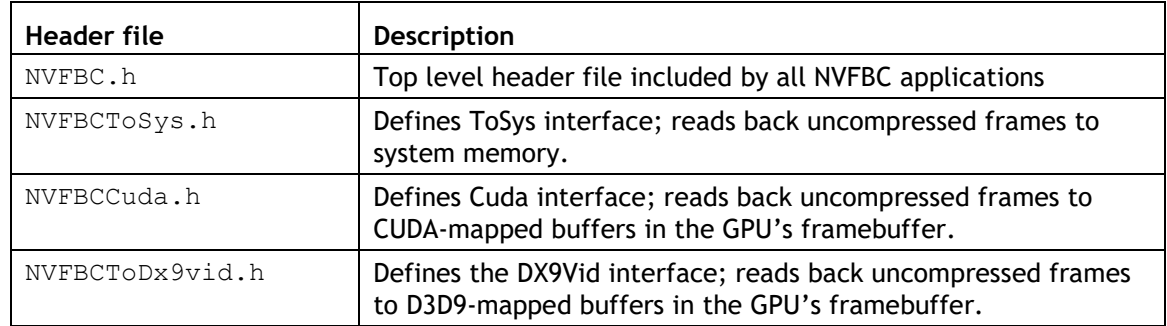

#### <span id="page-9-1"></span>**Table 1 NVFBC header files**

The following NVFBC code samples are installed in  $%$ CAPTURESDK\_PATH $\$ \samples\.

Please refer to the NVIDIA Capture SDK Samples Description document for details about NVFBC samples included with the SDK.

## <span id="page-10-0"></span>2.2 PREPARING THE API FOR USE

Regardless of the mode in which an application uses the NVFBC API, the following initialization steps are required:

- ► Enable NVFBC Registry Settings (Every time after GRID GPU driver update)
- ▶ Load the NVFBC DLL (At application load time)
- <span id="page-10-1"></span>▶ Obtain NVFBC function pointers (At application load time)

### 2.2.1 Programmatically Enabling\Disabling NVFBC

GRID SDK 3.1 adds the ability for an NVFBC client to programmatically Enable\Disable NVFBC without needing to perform Steps mentioned in section [2.2.1](#page-10-1) separately.

After loading the NVFBC DLL, the application should obtain a pointer to the NVFBCEnable() API. The following code snippet demonstrates how to enable NVFBC.

```
// Load NVFBC function pointer
pfnNVFBC_Enable = (NVFBC_EnableFunctionType)
          GetProcAddress(handleNVFBC, "NVFBC Enable");
// Check NVFBC Status
NVFBCStatusEx status;
pfnNVFBC_GetStatusEx(&status);
if (!status.bCurrentlyCapturing && !status.bIsCapturePossible)
{
     // NVFBC Capture has not been enabled. Try Enabling it.
    NVFBCRESULT res = pfnNVFBC_Enable(NVFBC_STATE_ENABLE);
}
```
The following code snippet demonstrates how to disable NVFBC.

```
// Check NVFBC Status
NVFBCStatusEx status;
pfnNVFBC_GetStatusEx(&status);
if (!status.bCurrentlyCapturing && status.bIsCapturePossible)
{
    // NVFBC Capture has been enabled, no capture process is currently 
active. It is safe to disable NVFBC.
   NVFBCRESULT res = pfnNVFBC Enable(NVFBC STATE DISABLE);
}
```
This API needs administrator privileges to work correctly. The API will return NVFBC\_ERROR\_INSUFFICIENT\_PRIVILEGES in case it is not called from a process that has Administrator privileges.

### <span id="page-11-0"></span>2.2.2 Enabling NVFBC using Registry Settings

The NVFBC technology requires a registry key to be set before the related functionality can be accessed by an application. NVFBC object creation will fail if the registry settings are not enabled.

- $\blacktriangleright$  The procedure to enable these registry settings is described in section [3.1.3.](#page-39-1)
- An alternate method to enable NVFBC is described in section [2.2.1](#page-10-1)

This is required each time there is an update to the GRID GPU driver installed on the system where NVFBC API is being used.

### <span id="page-11-1"></span>2.2.3 Loading the DLL

The NVFBC API is accessed via a 32- or 64- bit dynamic link library (DLL), which must be loaded by the application before calling any NVFBC functions:

```
// 32-bit application
HINSTANCE handleNVFBC = ::LoadLibrary("NVFBC.dll");
// 64-bit application
HINSTANCE handleNVFBC = ::LoadLibrary("NVFBC64.dll");
```
 **Note:** The NVFBC DLLs are in the NVIDIA driver directory. When shipping an application that uses the NVIDIA Capture SDKs, you do not need to ship these DLLs, as they are included in the driver. See [Chapter 3](#page-38-0) for further guidance on shipping GRID-enabled applications.

### <span id="page-12-0"></span>2.2.4 Accessing NVFBC Function Pointers

After loading the NVFBC DLL, the next step is to get pointers to the NVFBC GetStatusEx(), NVFBC CreateEx(), and NVFBC SetGlobalFlags() functions in the DLL. This is accomplished with calls to GetProcAddress():

```
// Load NVFBC function pointers
pfnNVFBC_GetStatus = (NVFBC_GetStatusExFunctionType)
            GetProcAddress(handleNVFBC, "NVFBC GetStatusEx");
pfnNVFBC_Create = (NVFBC_CreateFunctionExType)
            GetProcAddress(handleNVFBC, "NVFBC CreateEx");
pfnNVFBC_SetGlobalFlags = (NVFBC_SetGlobalFlagsType)
            GetProcAddress(handleNVFBC, "NVFBC SetGlobalFlagsEx");
pfnNVFBC_Enable = (NVFBC_EnableFunctionType)
           GetProcAddress(handleNVFBC, "NVFBC Enable");
```
## <span id="page-12-1"></span>2.3 SELECTING A GPU HEAD FOR READBACK

The NVFBC API reads back frames from one or more GPU *display heads*. Exactly one display head can be associated with an NVFBC session object. This association needs to be established while creating the NVFBC object, and it stays bound throughout the session lifetime. Note that exactly one NVFBC session can be associated with a display at any given time, making this a 1:1 association.

NVIDIA GPUs typically support at least two display heads, and there may be multiple NVIDIA GPUs present in the system.

[Figure 3](#page-13-0) shows an example system with two NVIDIA GPUs, each with multiple display heads. An application is reading back frames from one display head on the first GPU, and two display heads on the second GPU, and has created three NVFBC objects for this purpose.

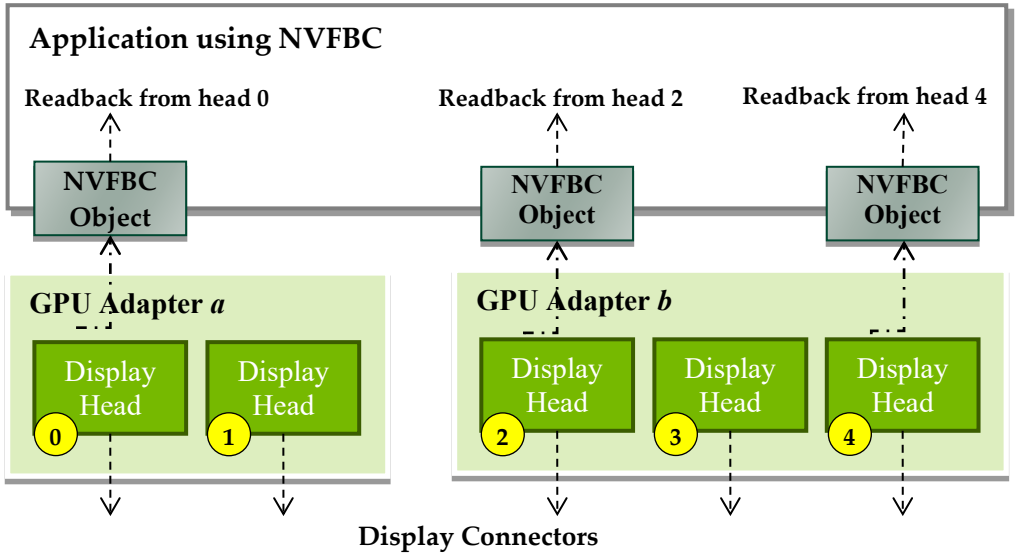

*(may not be physically populated on some GPUs)*

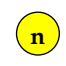

**n** Direct3D9 ordinal adapter ID: set NVFBC\_TARGET\_ADAPTER to this value at NVFBC object creation time, to select the head to be associated with the object.

#### <span id="page-13-0"></span>**Figure 3 NVFBC objects association with GPU display heads**

Display heads are numbered using the ordinal adapter identifier value assigned by Direct3D9. The number of attached D3D9 adapters can be acquired by calling IDirect3D9::GetAdapterCount(). To get information about specific adapters IDirect3D9::GetAdapterMonitor() or IDirect3D9::GetDeviceCaps() should be called.

 **Note:** For detailed code samples showing how to enumerate adapters using Direct3D9 and cross-reference with those returned by GDI, and how to enable display heads that do not have monitors attached to them, see the white paper *Displayless Multi-GPU on Windows 7*, which is included with the GRID Toolkit.

The client can select a GPU head for readback by setting up NVFBC using either of the following methods:

- $\triangleright$  Initialize a D3D9 device using Direct3D9 ordinal adapter identifier of the display head to be read back and pass the IDirect3DDevice9 object to NVFBCCreateEx as NVFBCCreateParams::pDevice
- If the client does not want to manage a D3D9 device, the client should set NVFBCCreateParams::pDevice to NULL and Direct3D9 ordinal adapter identifier of the display head to be read back should be passed to NVFBCCreateEx as NVFBCCreateParams::dwAdapterIdx

## <span id="page-14-0"></span>2.4 VERIFYING NVFBC STATUS

Once a display head has been selected, verify the status of the NVFBC interface for that head by calling NVFBC GetStatusEx(), with the parameter NVFBCStatusEx::dwAdapterIdx set to the selected adapter ordinal:

```
NVFBCStatusEx status;
...
// Get NVFBC status
pfnNVFBC_GetStatusEx(&status);
```
Please refer to the API reference document for details regarding the NVFBC\_GetStatusEx() API.

<span id="page-14-1"></span>It is safe to call NVFBC GetStatusEx() multiple times to poll for detecting completion of NVFBC enable\disable operation.

## 2.5 CREATING NVFBC OBJECTS

All NVFBC readback operations are exposed as methods in NVFBC classes. Distinct classes are used to support the different readback modes supported by NVFBC (to system memory, to CUDA buffers, and H.264 encode). After using NVFBC GetStatusEx() to verify that readback is possible on a GPU head; the next step is to create an NVFBC class object associated with the GPU head.

An NVFBC object is associated with exactly one GPU display head. Selecting a head for readback is described in section [2.3.](#page-12-1)

**Note:** At most one NVFBC object can be active on a display head at any given time.

NVFBC objects cannot be created while any application is currently running in fullscreen mode on any head. NVFBC-enabled applications should typically create NVFBC objects for available display heads at system intialization time, before any applications run in full screen mode.

To create an NVFBC object, allocate variables to store the maximum display width and height, then call NVFBC CreateEx() to create the object. The example below creates an NVFBC TO SYS object, to read back data directly to system memory, but the create call is similar for all classes of NVFBC object:

```
NVFBCRESULT (NVFBCAPI * NVFBC_CreateFunctionExType) 
(void * pCreateParams);
// Example of usage:
// NVFBC TARGET ADAPTER env variable previously set...
NVFBCCreatParams createParams = {0};createParams.dwVersion = NVFBC_CREATE_PARAMS_VER.
createParams.dwInterfaceType = NVFBC_TO_SYS;
createParams.dwMaxDisplayWidth = -1;
createParams.dwMaxDisplayHeight = -1;<br>createParams.pDevice = pD3= pD3DDevice; //Pointer to app's
D3DDevice
createParams.pPrivateData = NULL;
createst~Params.dwPrivateDataSize = 0;createParams.dwInterfaceVersion = NVFBC_DLL_VERSION; 
createParams.pNVFBC = NULL; //OUT, pointer to requested NVFBC object
NVFBCRESULT result;
result = pfnNVFBC CreateEx(&createParams);
```
The CreateParams.dwInterfaceType parameter specifies the type of NVFBC object to be created;

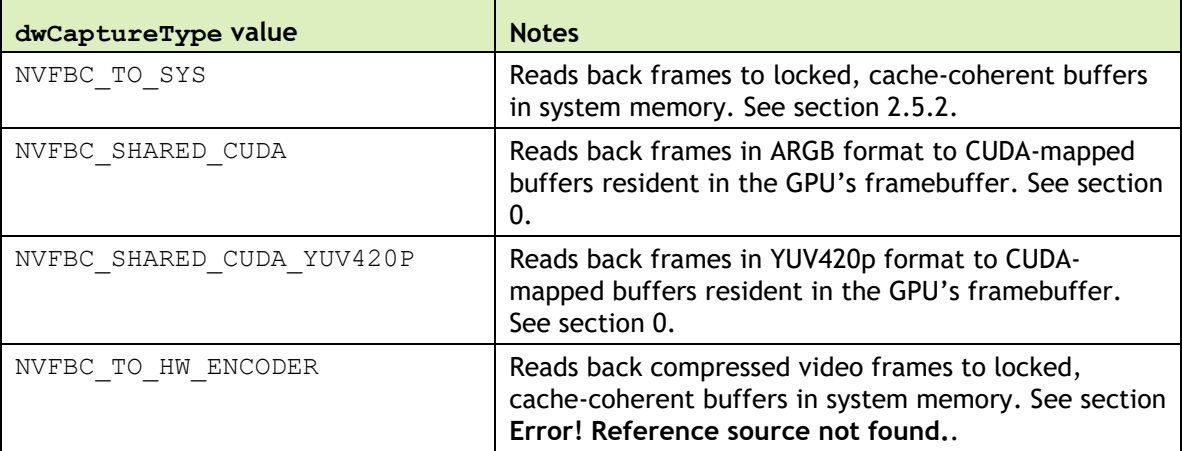

#### <span id="page-15-0"></span>**Table 2 NVFBC capture types**

The createParams.dwMaxDisplayWidth and createParams.dwMaxDisplayHeight parameters are used to return a maximum supported resolution supported by the NVFBC interface.

The createParams.pPrivateData argument is reserved for future use, and should be passed as NULL.

If successful, the NVFBCCreateEx() call returns NVFBC\_SUCCESS, with a pointer to a newly-created NVFBC object in CreateParams.pDevice. Otherwise the call returns an error code, as enumerated in NVFBC.h as NVFBCRESULT. An error can be caused by:

- An NVFBC object already active for the head indicated by NVFBC\_TARGET\_ADAPTER.
- <span id="page-16-0"></span>An application running in full screen mode on any display head.

### 2.5.1 Maximum supported resolution

The maximum supported display resolution returned from the NVFBC CreateEx() call is a static property of the NVFBC interface, and is deliberately larger than the typical maximum resolution supported on a single GPU display head. This allows NVFBC to internally pre-allocate readback buffers, and handle dynamic resolution changes during capture/readback without needing to reallocate buffers.

Similarly, applications using NVFBC may wish to use the reported maximum resolution to size and pre-allocate any data buffers they use for handling readback data.

### <span id="page-16-1"></span>2.5.2 Frame grab info structure

Information about the grabbed frame is returned in the NVFBCFrameGrabInfo structure passed to the call. Please refer to the API reference for details regarding NVFBCFrameGrabInfo members.

## <span id="page-17-0"></span>2.6 CAPTURING TO SYSTEM MEMORY

To capture uncompressed frames to system memory, create an NVFBC object from the NVFBCToSys class by specifying:

CreateParams.dwInterfaceType = NVFBC TO SYS;

Please refer to NVFBCToSys Object definition in the NVFBC API Reference document.

### <span id="page-17-1"></span>2.6.1 Setting up the NVFBCToSys object

Before frames can be grabbed, the NVFBCToSys object requires a setup call, NVFBCToSysSetup(), to specify the target capture mode and the required grab format. The NVFBCToSysSetup() method returns pointers to buffers that will contain readback data and difference maps. NVFBCToSysSetup() may subsequently be called again for an NVFBCToSys object, any time the application wishes to change the capture mode or grab format.

Please refer to NVFBC API reference document for details regarding NVFBC\_TOSYS\_SETUP\_PARAMS struct.

```
NVFBCRESULT NVFBCToSysSetUp(NVFBC_TOSYS_SETUP_PARAMS *pParam)
//! Example of usage:
unsigned char *pBuffer = NULL;
unsigned char *pDiffMap = NULL;
NVFBC TOSYS SETUP PARAMS setupParams = {0};
setupParams.dwVersion = NVFBC TOSYS SETUP PARAMS VER;
setupParams.bWithHWCursor = FALSE;
setupParams.bDiffMap = TRUE;
setupParams.eDiffMapBlockSize = (NvU32) NVFBC TOSYS DIFFMAP BLOCKSIZE 128X128;
setupParams.eMode = NVFBC TOSYS ARGB;
setupParams.ppBuffer = &pBuffer;
setupParams.ppDiffMap = &pDiffMap;
NVFBCRESULT result;
result = NVFBCToSys->NVFBCToSysSetUp(&setupParams);
```
If successful, NVFBCToSysSetup() returns NVFBC SUCCESS, and the object is now ready for frame grabbing. Otherwise it returns one of the errors enumerated in NVFBCRESULT.

#### 2.6.1.1 Capture mode

The NVFBC TOSYS SETUP PARAMS:: eMode parameter is a capture mode that specifies the pixel format in which frame captures will be returned. Please refer the NVFBC API reference for details regarding NVFBCToSysBufferFormat enum.

### 2.6.1.2 Hardware cursor handling

The NVFBC TOSYS SETUP PARAMS:: bWithHWCursor parameter controls hardware cursor compositing: if specified as TRUE, any active hardware cursor is composited into read back frames, otherwise it is not. If a software cursor is active, this will be composited into the frame regardless of this parameter setting.

### 2.6.1.3 Readback buffer

The NVFBC TOSYS SETUP PARAMS:: ppBuffer parameter is a pointer to pointer to a buffer that will contain the read back frame data, in the format specified by the capture mode in setupParams.eMode. Note that NVFBC allocates the buffer for the frame data, the application simply passes a void  $*$  argument to receive a pointer to the NVFBCallocated buffer.

#### 2.6.1.4 Difference maps

The NVFBC TOSYS SETUP PARAMS::ppDiffMap parameter is a pointer to a pointer to a buffer (allocated by NVFBC) that will contain a frame-to-frame difference map whenever a frame is read back. If your application will not make use of difference maps, this argument may be passed as NULL.

Please refer to section [2.6.2.3](#page-20-2) for more information.

### <span id="page-19-0"></span>2.6.2 Grabbing frames with NVFBCToSys

To grab a frame with NVFBCToSys, call NVFBCToSysGrabFrame():

NVFBCRESULT NVFBCToSysGrabFrame(NVFBC TOSYS GRAB FRAME PARAMS \*pParam);

```
// Example of usage:
```

```
NVFBCFrameGrabInfo frameGrabInfo;
```

```
NVFBC TOSYS GRAB FRAME PARAMS grabFrameParams = {0};
grabFrameParams.dwVersion = NVFBC_TOSYS_GRAB_FRAME_PARAMS_VER;
grabFrameParams.dwFlags = NVFBC_TOSYS_NOFLAGS;
qrabFrameParams.dwTargetWidth = -1;
graph arabFrameParams.dwTargetHeight = -1;
grabFrameParams.dwStartX = 0;
grabFrameParams.dwStartY = 0;
grabFrameParams.eGMode = NVFBC_TOSYS_SOURCEMODE_FULL;
qrabFrameParams.pNVFBCFrameGrabInfo = \&frameGrabInfo;
```

```
NVFBCRESULT result;
result = NVFBCToSys->NVFBCToSysGrabFrame(&grabFrameParams);
```
Please refer to NVFBC API Reference document for details regarding NVFBC\_TOSYS\_GRAB\_FRAME\_PARAMS struct.

By default, NVFBCToSysGrabFrame() is a blocking call, and returns once a new frame is available.

If the call is successful, NVFBCToSysGrabFrame() returns NVFBC\_SUCCESS, information about the captured frame is returned in the NVFBCFrameGrabInfo struct passed as NVFBC TOSYS GRAB FRAME PARAMS::pNvFBCFrameGrabInfo, and the readback buffer obtained via the NVFBCToSysSetup() call contains the captured frame data. If a diffmap pointer was specified in NVFBCToSysSetup(), the diffmap buffer will contain a difference map, unless this is the first frame captured after the NVFBCToSysSetup() call, in which case the difference map will contain all bits set to '1'.

If there is an error, NVFBCToSysGrabFrame () returns one of the errors enumerated in NVFBCRESULT, indicating that a frame was not successfully captured. This can occur if the return value is:

- NVFBC ERROR PROTECTED CONTENT: Protected content is currently being displayed. See section [2.15.1](#page-35-1) for more information on handling protected content.
- The NVFBC object must be re-created. See section [2.15.2](#page-37-0) for a discussion of the factors that require this.

Please refer to the NVFBC API Reference for details about NVFBCRESULT values.

#### 2.6.2.1 Blocking and non-blocking frame grabs

The NVFBC TOSYS GRAB FRAME PARAMS::dwFlags parameter can be used to control whether NVFBC should perform a blocking frame grab or a non-blocking frame grab. Please refer to NVFBC\_TOSYS\_GRAB\_FLAGS in the NVFBC API Reference document to know more about the supported values.

 **Note:** under normal operation, Windows may update the display image on a head with exactly the same image that was previously displayed. In this case, a blocking call NVFBCToSysGrabFrame() will return a new frame with identical content to the previous one. Similarly, a non-blocking call to NVFBCToSysGrabFrame() will always return the latest frame, which may not have changed from the last time NVFBCToSysGrabFrame() was called. In both these cases, Difference Maps (when enabled) can be used to detect when the frame returned is identical to the previous one.

#### 2.6.2.2 Scaling and cropping

The NVFBC TOSYS GRAB FRAME PARAMS:: eGMode parameter specifies the grab mode for the frame capture, controlling cropping or scaling on the captured frame. The grab modes are mutually exclusive.

Please refer to NVFBCToSysGrabMode in the NVFBC API Reference document to know more about supporting scaling\cropping modes.

Scaling of the capture frame may be useful when remoting frames to a client that has a lower resolution than the local frame resolution. By downscaling at the point of capture, the amount of data compressed and transmitted to the remote client is reduced.

Cropping of the frame may be useful when supporting a "panning" mode on a remote client with lower resolution than the local frame, or to capture a specific application window's output.

#### <span id="page-20-2"></span><span id="page-20-1"></span>2.6.2.3 Difference Maps

The difference maps feature is available with NVFBCToSys and NVFBCToDx9Vid interfaces. Please refer to Section [2.10](#page-29-0) for details.

### <span id="page-20-0"></span>2.6.3 Grabbing Mouse Separately with NVFBCToSys

Cursor Capture support is available across all NVFBC interfaces starting from GRID SDK 4.1 and associated GPU driver. Refer to Section [2.9](#page-28-1) for details.

### <span id="page-21-0"></span>2.6.4 Releasing the NVFBCToSys object

After you have finished using NVFBCToSys you must release it to properly free the resources.

```
NVFBCRESULT NVFBCToSysRelease();
// Example code
toSys->NVFBCtoSysRelease();
```
## <span id="page-22-0"></span>2.7 CAPTURING TO CUDA DEVICE MEMORY

To capture uncompressed frames to CUDA mapped buffers, create an NVFBC object from the NVFBCCuda class by specifying NVFBC\_SHARED\_CUDA in the NVFBC CreateEx() call. Please refer to NVFBCCuda Object definition in the NVFBC API Reference document.

```
NVFBCCuda *pNVFBCCuda = (NVFBCCuda*)
     pfnNVFBC_CreateEx(NVFBC_SHARED_CUDA, &maxDisplayWidth, 
                     &maxDisplayHeight, NULL);
```
NVFBC SHARED CUDA is used to capture frames in 32-bit ARGB pixel format, one byte per channel.

### <span id="page-22-1"></span>2.7.1 Allocating a CUDA device buffer

NVFBCCuda requires the caller to allocate buffers to hold grabbed frames. Use NVFBCCuda's NVFBCCudaGetMaxBufferSize() method to determine the maximumsized frame that NVFBC can grab, then use  $c$ udaMalloc() to allocate a buffer in the GPU's framebuffer to accommodate it.

Please refer to NVFBCCudaGetMaxBufferSize() in NVFBC API Reference document.

```
// Determine maximum size that NVFBC can return
DWORD maxBufferSize = pNVFBCCuda->NVFBCCudaGetMaxBufferSize();
...
// Use CUDA driver API to alloc memory on CUDA device for grabbed frame
CUdeviceptr buffer;
cuMemAlloc(&buffer, maxBufferSize);
...
// Or, using the CUDA runtime API:
void * buffer;
cudaMalloc(&buffer, maxBufferSize);
```
### <span id="page-23-0"></span>2.7.2 Grabbing frames with NVFBCCuda

Grabbing a frame with NVFBCCuda is a single step process – call NVFBCCudaGrabFrame() to trigger a readback, supplying a previously allocated CUDA buffer. Please refer to NVFBCCudaGrabFrame in the NVFBC API Reference document.

```
NVFBCRESULT NVFBCCudaGrabFrame (NVFBC_CUDA_GRAB_FRAME_PARAMS *pParams)
// Example of usage:
NVFBCFrameGrabInfo frameGrabInfo;
NVFBC CUDA GRAB FRAME PARAMS grabParams = \{0\};grabParams.dwVersion = NVFBC CUDA GRAB FRAME PARAMS VER;
grabParams.pCUDADeviceBuffer = (void *)buffer;
grabParams.pNVFBCFrameGrabInfo = &frameGrabInfo;
grabParams.dwFlags = NVFBC_TOCUDA_NOFLAGS;
NVFBCRESULT result;
result = pNVFBCCuda->NVFBCCudaGrabFrame(&grabParams);
```
The input/output parameters to NVFBCCudaGrabFrame() are described in the following sections. By default, NVFBCCudaGrabFrame() is a blocking call, and returns once a new frame is available. If the call is successful, NVFBCCudaGrabFrame() returns NVFBC SUCCESS, information about the captured frame is returned in the NVFBC CUDA GRAB FRAME PARAMS::pNVFBCFrameGrabInfo structure, and the supplied buffer contains the captured frame data.

If there is an error, NVFBCCudaGrabFrame () returns one of the errors enumerated in NVFBCRESULT, indicating that a frame was not successfully captured. This can occur if the return value is:

- ▶ NVFBC\_ERROR\_PROTECTED\_CONTENT: Protected content is currently being displayed. See section [2.15.1](#page-35-1) for more information on handling protected content.
- NVFBC\_ERROR\_INVALIDATED\_SESSION: The NVFBC object must be re-created (bMustRecreate is TRUE in the frame grab info structure). See section [2.15.2](#page-37-0) for a discussion of the factors that require this.

Please refer to the NVFBC API Reference for details about NVFBCRESULT values.

#### 2.7.2.1 Blocking and non-blocking frame grabs

The NVFBC CUDA GRAB FRAME PARAMS::dwFlags parameter specifies miscellaneous control flags for the call. Please refer to NVFBC CUDA\_FLAGS in the NVFBC API Reference document for more details.

 **Note:** Under normal operation, Windows may update the display image on a head with exactly the same image that was previously displayed. In this case, a blocking call NVFBCCudaGrabFrame() will return a new frame with identical content to the previous one. Similarly, a non-blocking call to NVFBCCudaGrabFrame() will always return the latest frame, which may not have changed from the last time NVFBCCudaGrabFrame() was called.

### 2.7.2.2 Frame grab info structure

Information about the grabbed frame is returned in the NVFBCFrameGrabInfo structure passed as NVFBC\_CUDA\_GRAB\_FRAME\_PARAMS::pNVFBCFrameGrabInfo.Please refer to the NVFBC API Reference document for details regarding NVFBCFrameGrabInfo.

### <span id="page-25-0"></span>2.8 CAPTURING TO IDIRECT3DSURFACE9\* **BUFFFRS**

To capture uncompressed frames to system memory, create an NVFBC object from the NVFBCToSys class by specifying:

CreateParams.dwInterfaceType = NVFBC TO DX9 VID;

Please refer to NvFBCToDx9Vid Object definition in the NVFBC API Reference document.

### <span id="page-25-1"></span>2.8.1 Setting up the NVFBCToDx9Vid object

Before frames can be grabbed, the NVFBCToDx9Vid object requires a setup call, NvFBCToDx9VidSetUp(), to specify the target capture mode and the required grab format. The NvFBCToDx9VidSetUp() method registers client provided d3d9 surfaces for use with NVFBC.

Please refer to the NVFBC API reference document for details regarding NVFBC TODX9VID SETUP PARAMS struct.

```
NVFBCRESULT NvFBCToDx9VidSetUp(NVFBC_TODX9VID_SETUP_PARAMS *pParam);
// Example of usage:
NVFBCRESULT res = NVFBC_SUCCESS;
NVFBC TODX9VID SETUP PARAMS setup = {0}NVFBC TODX9VID OUT BUF
fbcOut[NBUFFERS] = \{0\};//! Allocate surfaces
for (int nsurfout = 0; nsurfout < NBUFFERS; nsurfout++)
{
     //! Create a surface to pass to NVFBC
     hr = pD3DDev->CreateOffscreenPlainSurface(curWidth, curHeight, 
                  D3DFMT_A8R8G8B8, D3DPOOL_DEFAULT, 
                  &fbcOut[nsurfout].pPrimary, NULL);
     if (FAILED(hr))
     {
        fprintf(stderr, "Failed to allocate NVFBC output surface.\n");
        return E_FAIL;
     }
}
//! Configure the grabber, get grab output buffer handle.
setup.dwVersion = NVFBC TODX9VID SETUP PARAMS VER;
setup.bWithHWCursor = false;
setup.dwNumBuffers = NBUFFERS;
setup.eMode = NVFBC TODX9VID ARGB;
setup.ppBuffer = fbcOut;
setup.bWithHWCursor = true;
res = toDx9Vid->NvFBCToDx9VidSetUp(&setup);
```
If successful, NVFBCToDx9VidSetup()returns NVFBC SUCCESS, and the object is now ready for frame grabbing. Otherwise, it returns one of the errors enumerated in NVFBCRESULT.

#### 2.8.1.1 Capture mode

The setupParams.eMode parameter is a capture mode that specifies the pixel format in which frame captures will be returned. Please refer the NVFBC API reference for details regarding NVFBCToDx9VidBufferFormat enum.

#### 2.8.1.2 Hardware cursor handling

The setupParams.bWithHWCursor parameter controls hardware cursor compositing: if specified as TRUE, any active hardware cursor is composited into read back frames, otherwise it is not. If a software cursor is active, this will be composited into the frame regardless of this parameter setting.

#### 2.8.1.3 Readback buffers

The application should create d3d9 surfaces of a supported pixel format, and pass them as an array using the parameter NVFBC\_TODX9VID\_SETUP\_PARAMS::ppBuffer.

The NVFBC API will register these surfaces as target surfaces for holding the grabbed images. A maximum of 3 output surfaces can be registered with a given NVFBC session. Calling this API again with new surfaces will instruct NVFBC to invalidate previous configuration and register the new surfaces.

The application is responsible for deallocating the surfaces, after releasing the NVFBC session or invalidating the registration with NVFBC.

### <span id="page-26-0"></span>2.8.2 Grabbing frames with NVFBCToDx9Vid

To grab a frame with NVFBCToDx9Vid, call NVFBCToDx9VidGrabFrame():

```
NVFBCRESULT NVFBCToDx9VidGrabFrame(NVFBC_TODX9VID_GRAB_FRAME_PARAMS 
*pParam);
// Example of usage:
NVFBCFrameGrabInfo frameGrabInfo;
NVFBC_TODX9VID_GRAB_FRAME_PARAMS
qrabFrameParams = \{0\};
grabFrameParams.dwVersion = NVFBC TODX9VID GRAB FRAME PARAMS VER;
grabFrameParameters.dwFlags = NVFBC TODX9VID NOFLAGS;grabFrameParams.eGMode = NVFBC_TOSYS_SOURCEMODE_FULL;
grabFrameParams.dwBufferIdx = i;
grabFrameParams.pNVFBCFrameGrabInfo = &frameGrabInfo;
NVFBCRESULT result;
result = toDx9Vid->NVFBCToDx9VidGrabFrame(&grabFrameParams);
```
Please refer to NVFBC API Reference document for details regarding NVFBC TODX9VID GRAB FRAME PARAMS struct.

By default, NVFBCToDx9VidGrabFrame() is a blocking call, and returns once a new frame is available.

If the call is successful, NVFBCToDx9VidGrabFrame () returns NVFBC\_SUCCESS, information about the captured frame is returned in the NVFBCFrameGrabInfo struct passed as NVFBC\_TODX9VID\_GRAB\_FRAME\_PARAMS::pNVFBCFrameGrabInfo, and one of the readback buffer registered via the NVFBCToDx9VidSetup() call contains the captured frame data.

If there is an error, NVFBCToSysGrabFrame () returns one of the errors enumerated in NVFBCRESULT, indicating that a frame was not successfully captured. This can occur if the return value is:

- NVFBC ERROR PROTECTED CONTENT: Protected content is currently being displayed. See section [2.15.1](#page-35-1) for more information on handling protected content.
- The NVFBC object must be re-created. Please refer section [2.15.2](#page-37-0) for a discussion of the factors that require this.

Please refer to the NVFBC API Reference for details about NVFBCRESULT values.

#### 2.8.2.1 Blocking and non-blocking frame grabs

The NVFBC TODX9VID GRAB FRAME PARAMS::dwFlags parameter can be used to control whether NVFBC should perform a blocking frame grab or a non-blocking frame grab. Please refer to NVFBC\_TODX9VID\_GRAB\_FLAGS in the NVFBC API Reference document to know more about the supported values.

 **Note:** under normal operation, Windows may update the display image on a head with the exact same image that was previously displayed. In this case, a blocking call NVFBCToDx9VidGrabFrame() will return a new frame with identical content to the previous one. Similarly, a non-blocking call to NVFBCToDx9VidGrabFrame () will always return the latest frame, which may not have changed from the last time NVFBCToDx9VidGrabFrame () was called. In both these cases, Difference Maps (when enabled) can be used to detect when the frame returned is identical to the previous one.

### 2.8.2.2 Scaling and cropping

The NVFBC TODX9VID GRAB FRAME PARAMS::eGMode parameter specifies the grab mode for the frame capture, controlling cropping or scaling on the captured frame. The grab modes are mutually exclusive.

Please refer to NVFBCToDx9VidGrabMode in the NVFBC API Reference document to know more about supporting scaling\cropping modes.

Scaling of the capture frame may be useful when remoting frames to a client that has a lower resolution than the local frame resolution. By downscaling at the point of capture, the amount of data compressed and transmitted to the remote client is reduced.

Cropping of the frame may be useful when supporting a "panning" mode on a remote client with lower resolution than the local frame, or to capture a specific application window's output.

### <span id="page-28-0"></span>2.8.3 Releasing the NVFBCToDx9Vid object

After you have finished using NVFBCToSys you must release it to properly free the resources.

```
// Example code
NVFBCRESULT NVFBCToDX9VidRelease();
toDX9Vid->NVFBCToDX9VidRelease ();
```
## <span id="page-28-1"></span>2.9 CAPTURING HW CURSOR ON SEPARATE **THRFAD**

To enable grabbing the HW cursor separately, the client must set the flag bEnableSeparateCursorCapture in the respective NVFBC interface setup parameters.

For example, for NVFBCToSys, set NVFBC TOSYS\_SETUP\_PARAMS::bEnableMouseGrab while calling NVFBCToSysSetup().

If this flag is set, NVFBC will return a valid event handle in hCursorCaptureEvent member of the setup parameters. For example, NVFBC\_TOSYS\_SETUP\_PARAMS:: hCursorCaptureEvent

Every time NVFBC captures an update to the cursor, this event will be signaled. The client should spawn a thread to wait on this event. The thread should wake up when the event is signalled and read back the cursor data.

Below is a sample code snippet to grab cursor glyph using NVFBCToSys:

Please refer to NVFBC\_CURSOR\_CAPTURE\_PARAMS in NVFBC API Reference document for details.

```
//! Example Code
NVFBC TOSYS SETUP PARAMS fbcSysSetupParams = {0};
//! Common configuration code here
//...
//! Set up separate HW cursor grab
fbcSysSetupParams.bEnableMouseGrab = true;
status = NVFBCToSys->NVFBCToSysSetUp(&fbcSysSetupParams);
hMouseEventHandle = fbcSysSetupParams.hCursorCaptureEvent;
NVFBC CURSOR CAPTURE PARAMS pCursorCaptureParams;
pMouseGrabParams.dwVersion = NVFBC_CURSOR_CAPTURE_PARAMS_VER;
while(1)
{
    WaitForSingleObject(handle ,INFINITE); //handle returened from 
//NVFBCToSysSetUp call
     ToSys->NVFBCToSysCursorCapture(&pCursorCaptureParams);
     if(pMouseGrabParams.bIsHwCursor)
     {
        out = base + itoa(FrameID, frameNo, 10) + ".bmp";;
        SaveARGB(out.c str(), (BYTE*) pCursorCaptureParams.pBits,
pCursorCaptureParams.dwWidth, pCursorCaptureParams.dwHeight);
        temp++;
     }
}
```
### <span id="page-29-0"></span>2.10 DIFFERENCE MAPS

Difference maps are supported for NVFBCToSys and NVFBCToDX9Vid interfaces.

The difference map format is a byte array, where each byte represents a block of the pixel region on the screen (in row-major order). If the byte is non-zero then some pixels have changed in that region. For resolutions that aren't a multiple of 128 in either direction, the resolution is rounded up to the next multiple of 128.

In order to get an accurate reconstruction of the grabbed images, the client application must apply each difference map since the last reference image. Discarding one or more difference maps may lead to corruption in reconstructed images. If the client application needs to discard a grabbed image, it should still merge the difference map with the previously captured difference map. Since difference maps are bit-arrays, the cost of condensing multiple difference maps into one buffer is very low: it can be achieved by OR-ing two 128-bit arrays.

### <span id="page-30-0"></span>2.10.1 Configuring Difference Map

NVFBC Capture SDK 6.1 adds support for generating difference maps with block size of 16x16, 32x32, 64x64 apart from legacy 128x128 blocksize. The client should call NvFBC GetStatusEx() to determine if the driver supports configuring pixel block size for difference maps. NvFBCStatusEx::bSupportConfigurableDiffMap is set if 16x16, 32x32, 64x64 blocksizes are supported.

Any supported block size can be requested by setting the parameter NVFBC TODX9VID SETUP PARAMS::eDiffMapBlockSize with one of the enum in NVFBC\_DX9VID\_DIFFMAP\_BLOCKSIZE. This enum must be typecasted to NvU32 before assigning. Eg:

```
NVFBC TODX9VID SETUP PARAMS NvFBCDX9SetupParams = \{ 0 \};
      . . . . .
     NvFBCDX9SetupParams.bDiffMap = TRUE;
     NvFBCDX9SetupParams.eDiffMapBlockSize =
                                (NvU32)NVFBC DX9VID DIFFMAP BLOCKSIZE 16X16;
    NvFBCDX9SetupParams.dwDiffMapBuffSize = DIFF_MAP_BUF_SIZE;
     NvFBCDX9SetupParams.ppDiffMap = (void **)&g_pDiffMap;
     result = NvFBCDX9->NvFBCToDx9VidSetUp(&NvFBCDX9SetupParams));
 . . . . .
```
**Note:** The client must call NVFBC GetStatusEx() to check for configuring difference map block size. bSupportConfigurableDiffMap is set if 16x16, 32x32, and 64x64 difference map is supported. If the client requests any of these blocksizes in setup parameters for an unsupported driver, NVFBC will ignore the request and return 128x128 difference map.

## <span id="page-30-1"></span>2.11 IMAGE AREA CLASSIFICATION MAPS

NVIDIA Capture SDK 7.0 introduces a new feature for classifying areas of images that may benefit from being encoded at a higher quality. This feature is referred to as NVFBC Image Area Classification, and its output is referred to as a Classification Map. This output can be directly passed to NVENC, where it is referred to as the Emphasis Map. This feature is supported by NvFBCToSys and NvFBCToDx9Vid interfaces. It can be enabled along with the NVFBC Difference map feature.

The classification map format is a byte array, where each byte represents a 16x16 block of the pixel region on the screen (in row-major order). The value of the byte can be from 0 to 5. A value of 0 indicates the corresponding pixel block is a flat region - that is, a low frequency region. A non-zero value indicates the strength of high frequency content in the pixel block, with 5 indicating the highest strength.

The following is an example of setting up the NVFBC Image Area Classification feature.

```
NVFBC TODX9VID SETUP PARAMS NvFBCDX9SetupParams = { 0 };
      . . . . .
     NvFBCDX9SetupParams. bClassificationMap= TRUE;
     NvFBCDX9SetupParams. dwClassificationMapStampWidth = 16;
     NvFBCDX9SetupParams. dwClassificationMapStampHeight = 16;
     NvFBCDX9SetupParams.dwClassificationMapBuffSize = 
                                             NVFBC_TODX9VID_MAX_CLASSIFICATION_MAP_SIZE;
     NvFBCDX9SetupParams. ppClassificationMap=(void**)&g_pClassificationMap; 
      result = NvFBCDX9->NvFBCToDx9VidSetUp(&NvFBCDX9SetupParams));
 . . . .
```
**Note:** The client must call NVFBC GetStatusEx() to check if the driver supports the Image Area Classification feature. The bit field bSupportImageClassification will be set if the image area classification feature is supported.

### <span id="page-31-0"></span>2.11.1 Configuring Classification Map

The client can configure the classification map output by choosing stamp size. Stamp is any valid rectangular shape that can be built by a unit of 16x16 pixel block. By selecting a stamp size for this feature, NVFBC ensures that the High Frequency strength output is uniform across each 16x16 pixel block within a stamp. Refer to the whitepaper **NvFBC\_Image\_Area\_Classification\_WhitePaper.pdf** from NVIDIA Capture SDK documents directory for more details on how stamp size affects output.

The classification map output is always 16x16 reduced, irrespective of the stamp configuration the client chooses.

 **Note**: Classification Map buffer output is always 16x16 reduced, and each byte corresponds to a 16x16 pixel block of the grabbed frame. Stamp dimension does not alter this mapping.

NVFBC accepts only a valid stamp size as input. A stamp size is valid only if following criteria are satisfied.

 $\triangleright$  Stamp width and height dimension must be a multiple of 16.

- Minimum stamp height and width is 16 pixels.
- Maximum stamp height and width is 256 pixels.

An invalid stamp size will result in NVFBC\_ERROR\_INVALID\_PARAM returned from the NVFBC session setup.

### <span id="page-32-0"></span>2.12 10 BIT AND HDR CAPTURE SUPPORT

### <span id="page-32-1"></span>2.12.1 NVFBC 10 bit capture support

NVIDIA Capture SDK 6.0 adds support for ARGB10 output format to the following interfaces: NvFBCToSys, NvFBCToDx9Vid and NvFBCToCuda.

To request 10 bit Capture, the client should use the 10 bit capture format enum from the corresponding interface. Eg: For NVFBCToSys, the client should use NVFBC\_TOSYS\_ARGB10.

Any 8 bit to 10 bit format conversion required will be taken care by the driver.

```
NVFBC TOSYS SETUP PARAMS fbcSysSetupParams = {0};
     fbcSysSetupParams.eMode = NVFBC_TOSYS_ARGB10;
     . . . . .
     result = nvfbcToSys->NvFBCToSysSetUp(&fbcSysSetupParams);
 . . . . .
```
### <span id="page-32-2"></span>2.12.2 NVFBC 10 bit HDR capture support

NVIDIA Capture SDK 6.0 adds support for capturing in HDR format if the display is configured for HDR, and the content is rendered in HDR.

To request HDR capture, the client should set the "bHDRRequest" flag in NVFBC setup parameters. A new flag, NvFBCFrameGrabInfo::bIsHDR, should be used to check if the current captured frame is in HDR. NvFBCFrameGrabInfo::bIsHDR will be set to 1 only if client requests HDR capture and NVFBC is able to capture in HDR format.

```
NVFBC TOSYS SETUP PARAMS fbcSysSetupParams = {0};
 fbcSysSetupParams.eMode = NVFBC_TOSYS_ARGB10;
 fbcSysSetupParams.bHDRRequest = TRUE;
 . . . . .
 result = nvfbcToSys->NvFBCToSysSetUp(&fbcSysSetupParams);
```
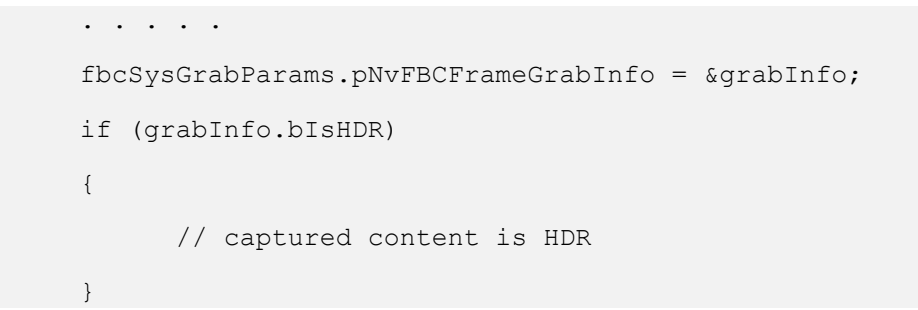

 **Note**: 10 bit HDR HEVC encode support is available only for Pascal GPUs, using NVENC API. NVFBCToHWEnc interface does not have support for 10bit or HDR capture.

### <span id="page-33-0"></span>2.13 USING NVENC FOR COMPRESSING CAPTURED OUTPUT

The NVFBCCuda interface delivers output images on a client-supplied cuDevicePtr whereas the NvFBCToDx9Vid interface delivers output images on a client-supplied IDirect3DSurface9\* (or IDirect3DSurface9Ex\*) object. Both objects are directly usable as inputs to the NVENC API.

The NvFBCCudaNvEnc sample application demonstrates how to pass desktop images captured using NvFBCCuda to NVENC for video compression.

The NvFBCDx9NvEnc sample application demonstrates the same for the NvFBCToDX9Vid interface.

## <span id="page-33-1"></span>2.14 FACTORS REQUIRING NVFBC OBJECT RE-**CREATION**

Under the following circumstances, NVFBC objects must be destroyed and re-created in order to continue grabbing frames. This is indicated by NVFBCFrameGrabInfo::MustRecreate set to TRUE in the NVFBCFrameGrabInfo structure or NVFBC\_ERROR\_SESSION\_INVALIDATED error code returned by a Grab call.

- $\triangleright$  The system transitions through an S3 (sleep) or S4 (hibernate) power state for example, on a notebook platform, the user closes and later re-opens the notebook.
- Display topology is changed during an active NVFBC capture session.

Display capabilities are changed in a manner that changes the maximum display resolution, while an NVFBC capture session is running. Threading considerations

NVFBC is designed for use in multi-threaded applications, to allow for parallelism in handling readback operations on different heads, and in CPU-based post-processing of pixel data returned from NVFBC.

However, the API requires that all NVFBC API calls made on a given NVFBC object should be made from the thread that created the object. If an application uses an NVFBC object in different threads, each of those threads may have NVFBC API calls outstanding at the same time. Exceptions to this are as follows:

- $\triangleright$  In case a thread running an NVFBC session exits abnormally, the application should reset the directx9 device that was being used for NVFBC interaction, as the abnormal exit may leave the directx9 device context in an unstable state.
- $\triangleright$  The requirement is relaxed in case the client is using separate HW mouse cursor capture API in conjunction with NVFBCToSys. In this case, it is permitted to use NVFBCToSysCaptureMouse() and NVFBCToSysGrabFrame() on separate threads.

## <span id="page-35-0"></span>2.15 HANDLING ERRORS FROM NVFBC GRAB API

When NVFBC Grab succeeds, the API returns a status code NVFBC\_SUCCESS. In case of failure, the API can return status codes depending upon the error. The status codes are documented in NVFBC API reference. In addition,

NvFBCFrameGrabInfo::dwDriverInternalError holds more information about the failure. This is intended to be used as diagnostic information while investigating failures. If the API succeeds, this code should be ignored.

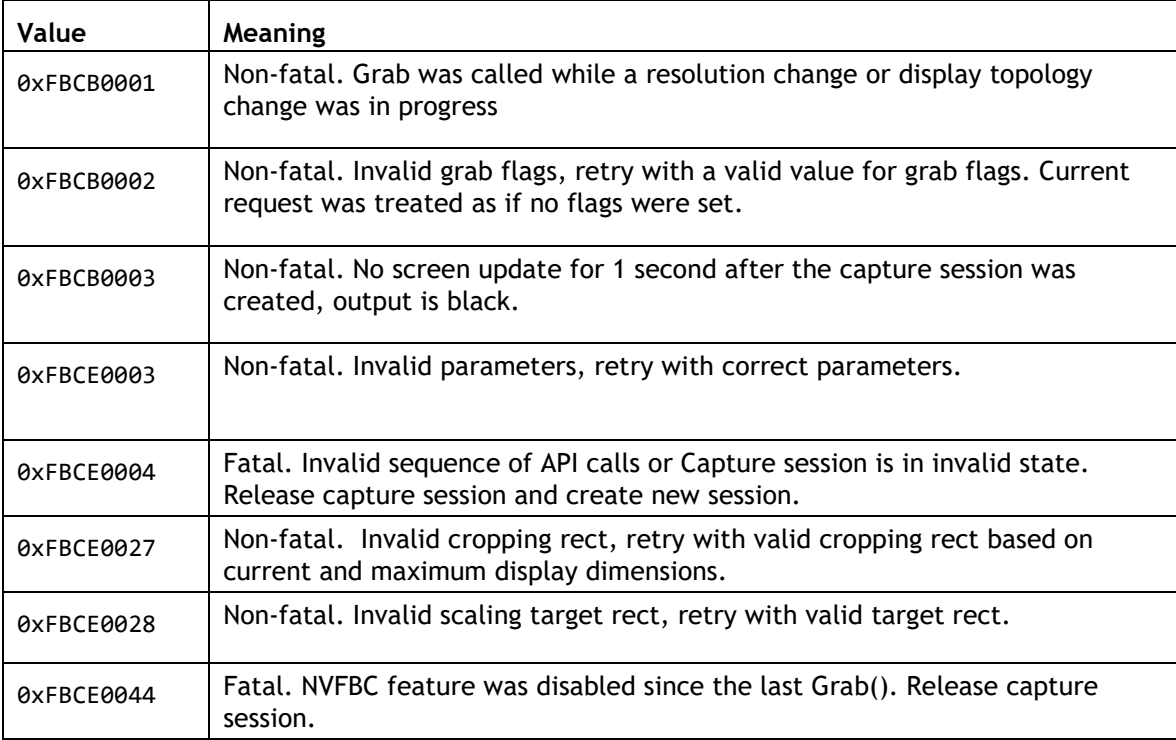

The table below outlines some values that can be actionable for the client application:

<span id="page-35-2"></span>**Table 3: NVFBC Grab API Diagnostic codes**

### <span id="page-35-1"></span>2.15.1 Handling protected content

Playback of protected content such as DVD or BluRay disks typically requires an encrypted, secured path to the physical display output device. To prevent violation of protected content license terms, NVFBC will not capture frames from the GPU whenever a protected content session is active.

NVFBC indicates the presence of protected content by returning NVFBC ERROR PROTECTED CONTENT from calls to NVFBC GrabFrame(), and no frame data is returned.

While protected content is active, applications should fall back to non-accelerated, standard Windows APIs to capture the desktop without the protected content, in order to continue providing visual output to the user. In parallel with this, NVFBC API frame grabs should be attempted periodically to determine when the protected content session has ended, and accelerated frame grabbing is once again possible. [Figure 4](#page-36-0) summarizes the suggested program flow:

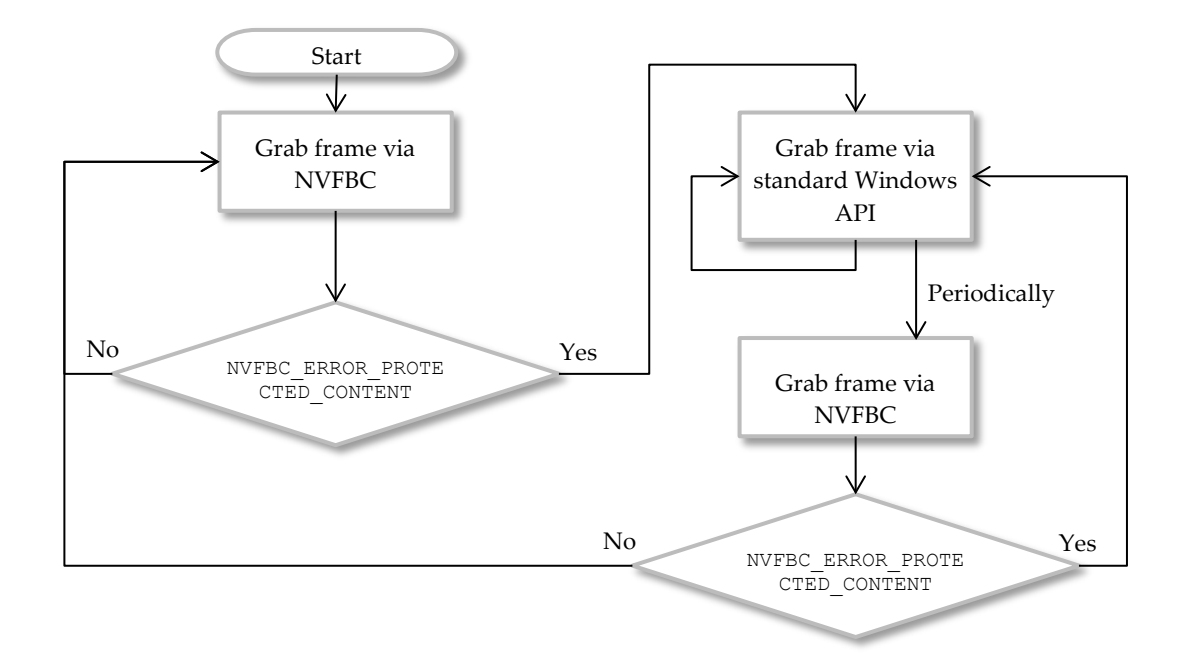

<span id="page-36-0"></span>**Figure 4 Handling protected content**

### <span id="page-37-0"></span>2.15.2 Handling an Invalidated Session

If the error code NVFBC\_ERROR\_INVALIDATED\_SESSION is returned when attempting a frame grab, the user must re-create the NVFBC session by:

- ▶ Destroying allocated buffers and closing event handles.
- Releasing NVFBC by calling the Release() API of the corresponding interface.
- If possible, releasing the DX9 device that was passed to NVFBC, and creating a new device.
- ▶ Following the NVFBC initialization steps again.

```
pNVFBCToSys->NVFBCToSysRelease();
pNVFBCToSys = (NVFBCToSys*) pfnNVFBC_Create (NVFBC_TO_SYS, &maxWidth, 
&maxHeight);
//! Setup the grab and encode
NVFBCRESULT result;
…
result = pNVFBCToSys->NVFBCToSysSetUp(&setupParams);
```
# <span id="page-38-0"></span>Chapter 3. DEPLOYING A GRID-ENABLED APPLICATION

<span id="page-38-1"></span>This chapter provides guidance on shipping a GRID-enabled application.

### 3.1 DEPLOYMENT ON WINDOWS

Deploying an NVFBC-enabled application with GeForce, Quadro, and Tesla GPUs on Windows platforms requires that you deploy a Microsoft DirectX redistributable runtime along with your application, and execute an install-time applet to set NVIDIA Capture SDK's required registry settings.

### <span id="page-38-2"></span>3.1.1 Microsoft DirectX redistributable runtime

The NVIDIA Capture SDK DLLs are linked with version 33 of the Microsoft DirectX runtime. As this version may not be present on an end user's platform, you should include the Microsoft redistributable end-user runtime with your application. The redistributable can be downloaded from here:

<http://www.microsoft.com/download/en/details.aspx?displaylang=en&id=8109>

### <span id="page-39-0"></span>3.1.2 DLL installation

When shipping an NVFBC-enabled application, you do not need to include the NVFBC DLLs with your shipping application, as they are included in NVIDIA driver releases after 320.00.

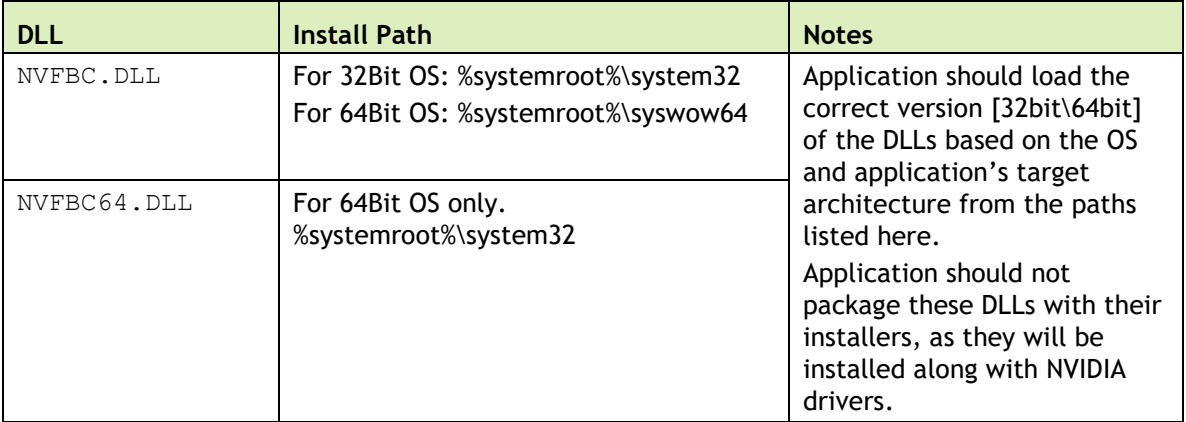

<span id="page-39-2"></span>**Table 4 NVIDIA Capture SDK DLL Path Names, Install Locations**

The DLL locations in the NVIDIA Capture SDK Toolkit are shown in Table 24 above.

### <span id="page-39-1"></span>3.1.3 Registry settings

The NVIDIA Capture SDK's NVFBC component requires some registry settings to be present on the system to operate correctly. Enable and disable of these registry settings is abstracted into a simple executable, NVFBCEnable.exe, which should be shipped with your application install package and executed during application installation.

- ▶ To enable NVFBC registry settings, execute: NVFBCEnable -enable.
- ▶ To disable NVFBC registry settings, execute: NVFBCEnable -disable.
- ▶ To check status of NVFBC on your system, execute: NVFBCEnable -checkstatus

NVFBCEnable is provided in …\<toolkit install dir>\bin in the GRID toolkit. After changing the registry settings, this tool will trigger a reload of the driver to ensure that the settings have taken effect.

Please note that this tool will need to be run on a system before using it to run the SDK samples or test an application using NVFBC.

### <span id="page-40-0"></span>3.1.4 Enabling generation of logs

NVFBC supports generating textual and ETW logs of varying verbosity. Logging can be enabled by setting the following registry entries:

#### **NVFBC**:

[HKEY\_LOCAL\_MACHINE\SOFTWARE\NVIDIA Corporation\GRID]

"NVFBCLog"=dword:000000xy

[HKEY\_LOCAL\_MACHINE\SOFTWARE\Wow6432Node\NVIDIA Corporation\GRID]

"NVFBCLog"=dword:000000xy

Permissible values for x:

0- No logging 1- Log errors only 2- Log errors and names of APIs called 3- Log errors, names of APIs and parameters passed to APIs 4- Log everything

Permissible values for y:

0- Log ETW events only 1- Log to console + ETW events 2- Log ETW events + text file on disk, in "%PROGRAMDATA%\NVIDIA Corporation\NvFBC" directory.

ETW Provider GUID:

```
{ 0x3dacf5bb, 0xe6b7, 0x46cf,{ 0xa3, 0xbb, 0x6d, 0x37, 0x80, 0x53, 
0x62, 0xf0 } }
```
In case of any problems encountered while using the NVFBC APIs, the client can collect the logs by setting these registry settings.

#### **Notice**

ALL NVIDIA DESIGN SPECIFICATIONS, REFERENCE BOARDS, FILES, DRAWINGS, DIAGNOSTICS, LISTS, AND OTHER DOCUMENTS (TOGETHER AND SEPARATELY, "MATERIALS") ARE BEING PROVIDED "AS IS." NVIDIA MAKES NO WARRANTIES, EXPRESSED, IMPLIED, STATUTORY, OR OTHERWISE WITH RESPECT TO THE MATERIALS, AND EXPRESSLY DISCLAIMS ALL IMPLIED WARRANTIES OF NONINFRINGEMENT, MERCHANTABILITY, AND FITNESS FOR A PARTICULAR PURPOSE.

Information furnished is believed to be accurate and reliable. However, NVIDIA Corporation assumes no responsibility for the consequences of use of such information or for any infringement of patents or other rights of third parties that may result from its use. No license is granted by implication of otherwise under any patent rights of NVIDIA Corporation. Specifications mentioned in this publication are subject to change without notice. This publication supersedes and replaces all other information previously supplied. NVIDIA Corporation products are not authorized as critical components in life support devices or systems without express written approval of NVIDIA Corporation.

#### **HDMI**

HDMI, the HDMI logo, and High-Definition Multimedia Interface are trademarks or registered trademarks of HDMI Licensing LLC.

#### **OpenCL**

OpenCL is a trademark of Apple Inc. used under license to the Khronos Group Inc.

#### **Trademarks**

NVIDIA and the NVIDIA logo are trademarks or registered trademarks of NVIDIA Corporation in the U.S. and other countries. Other company and product names may be trademarks of the respective companies with which they are associated.

#### **Copyright**

© 2011-2018 NVIDIA Corporation. All rights reserved.

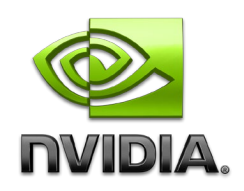